HTMLآموزش

# HTML**مقدمه ای بر وب و**

- ساخته می شوند. HTMLتمام صفحات وب با نوعی از •
- همه صفحات وب شامل دستورالعمل هايی برای نمايش توسط مرورگر ها هستند، و مرورگر ها با خواندن اين دستورالعمل ها صفحات را نشان می دهند. دستورالعمل های نمايش صفحات وب، برچسبهای $\rm{HTML}$ (Markup Language Text Hyper.شوند می ناميده(

# **چيست ؟ HTMLيک فايل**

- ( می باشد؛ که بهتر است پسوند Tag فايل متنی ساده ای شامل برچسب ها )HTMLيک فايل ساخته Notepad داشته باشد و می تواند توسط يک ويرايشگر ساده متن مانند htm يا html بسازيم.HTMLشود. برای بهتر روشن شدن مطلب بهتر است يک فايل
- را اجرا کنيد و متن زير را بنويسيد Notepad برنامه Windowsدر •

<html>

<head>

- <title>title of page </title>
- </head>

<body>

This is my first home page.<b> This text is bold </b>

- </body>
- </html>
- " ذخيره کنيد. حال مرورگر اينترنت خود را باز کرده و گزينه htm.Testاين فايل را با نام " مرورگر انتخاب کنيد؛ يک جعبه محاوره ای باز خواهد File را از منوی Page Open يا Open " که هم اکنون ساخته ايد htm.Testرا انتخاب کنيد و فايل"File Choose يا Browseشد، کليک کنيد. حال شما يک آدرس مانند: Openرا بيابيد، انتخابش کنيد و روی
- $\bullet$  "D:\My Documents\Test.htm را در جعبه محاوره ای خواهید دید. روی کنيد، مرورگر صفحه ساخته شده توسط شما را نشان می دهد.

#### **: HTMLنکته ای درباره ويرايشگرهای**

- WYSIWYG را با ويرايشگرهای HTMLشما می توانيد صفحات (What You See Is What You Get) :مانندFrontPage و Claris Home Page و به جای نوشتن برچسبهای مورد نياز در يک فايل متنی ساده؛ ويرايش PageMill Adobe نماييد. اما اگر می خواهيد يک طراح حرفه ای صفحات وب شويد بهتر است از يک ويرايشگر ساده را به خوبی درک کنيد و در مباحث پيشرفته به درستی و با HTMLمتن استفاده کنيد تا تسلط از آن استفاده کنيد.
- .htmرا ذخيره می کنيد شما می توانيد هرکدام از پسوندهای HTMLهنگامی که شما يک فايل استفاده می کنيم. اين ممکن است .htmرا انتخاب کنيد.ما در مثال هايمان از پسوند .htmlيا يک رفتار بد موروثی از گذشته باشد که بيشتر نرم افزارهايی که استفاده می شوند فقط پسوند سه استفاده .htmlحرفی را قبول می کنند.با نرم افزار جديدتر ما فکر می کنيم که اگر از پسوند کنيم بسيار ايمن تر خواهيم بود.

## **HTMLبرچسبهای**

استفاده می شوند و توسط HTMLبرچسبها برای مشخص کردن عناصر فايل • دو حرف > و < احاطه می شوند. برچسبها معموال به صورت جفت استفاده می ؛ برچسب اول، برچسب ابتدايی و برچسب دوم، <b/ <و <b<شوند مانند برچسب انتهايی ناميده می شود و متن بين آنها مندرجات عنصر می باشد. همانند <b>لاجرچسبها به بزرگی يا کوچکی حروف حساس نيستند مثلا $\rm  
5>$ می باشد اما ما در اين کتاب از حروف کوچک استفاده می کنيم. اگر می خواهيد آماده کنيد شما نيز بهتر است از HTMLخود را برای استفاده از نسل جديد حروف کوچک استفاده کنيد. ضمنا اين پيشنهادی است که $\bf W3C$  (World می کند. XHTML برای استفاده از (Wide Web Consortium

# **HTMLعناصر**

برای روشن شدن مفهوم عنصر به دو مثال زير بسنده می کنيم: • خط زير يک عنصر است:

 **This text is bold** $<$ **/b** $>$ 

- پايان <b/ <شروع شده و با برچسب انتهايی <b<اين عنصر با برچسب ابتدايی نيز مندرجات عنصر است. This text is bold آمی پذيرد و
- خطوط زير نيز مجموعا يک عنصر می باشد که شروع آن با برچسب ابتدايی  $\langle \text{body}\rangle$ می باشد.  $\langle \text{body}\rangle$  و پایان آن با برچسب انتهایی  $\langle \text{body}\rangle$
- $\langle \text{body}\rangle$ This is my first homepage.  $\langle \text{b}\rangle$ This text is bold</b></body>

**مشخصه برچسبها**

- ( باشند. مشخصه ها می توانند اطالعات بيشتری Attributeبرچسبها می توانند دارای مشخصه ) صفحه شما تدارک ببينند. HTMLدر باره عناصر
- bgcolor عنصر بدنه صفحه شما را تعريف می کند. با اضافه کردن مشخصه <body<برچسب شما می توانيد به مرورگر بگوييد که رنگ پس زمينه شما مثال قرمز باشد؛ مانند:  $\lt$ body bgcolor="red">
- می توانيد به border يک جدول ايجاد می کند. با اضافه کردن مشخصه <table<برچسب مرورگر بگوييد که مثال جدول شما حاشيه ندارد؛ مانند: <table border="0">
- ؛ و همواره به "value="nameمشخصه ها همواره به شکل جفت نام و مقدار به کار می روند: برچسب ابتدايی اضافه می شوند. در ضمن بهتر است که مقدار مشخصه ها بين عالمتهای نقل قول قرار گيرند.

**HTMLبرچسبهای اساسی** 

#### سربرگHTML

يعنی پايان سند. دستورات رابين اينها قرار می <HTML/ <و html يعنی آغاز سند <HTML< دهيم. اينها تگهای آغازين وپايانی هستند. برای ايجاد تگ پايانی کافيست يک / به تگ آغازين اضافه کنيم. ولی همه تگها دارای تگ پايانی نيستند .

 $\rightharpoonup$  > pead= < head می باشد. عناصر داخل برچسب >HTMLاين برچسب شامل اطالعاتی عمومی درباره فايل فقط تعداد کمی از برچسبها HTMLتوسط مرورگر نشان داده نمی شوند. بر اساس استانداردهای < link >و >base >و >title>می باشند و آنها عبارتند از :>headمجاز به قرار گرفتن در برچسب >  $>$  style >  $\epsilon$  > <style >  $\epsilon$ 

 $\blacktriangleright$  برچسب ${\rm title} <$ 

توسط اين برچسب می توانيم عنوانی در نوار عنوان مرورگر بنويسيم. همانطور که در مثال زير می در نوار عنوان به نمايش در خواهد آمد. در ضمن اين عبارت در متن مرورگر title Theبينيد عبارت ديده نمی شود و فقط محتويات داخل برچسب پاراگراف ديده خواهد شد.

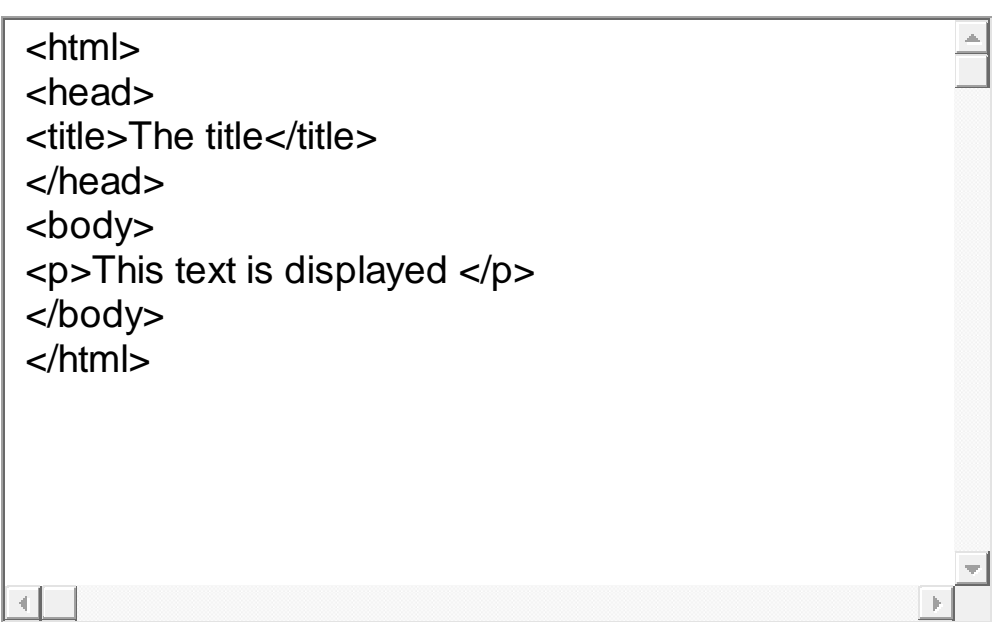

**عنوانها**

 $\rightarrow$  5h + بزرگترين عنوان و <1 $\rm th$  ايجاد می شوند که <16 $\rm th$  تا <1 $\rm th$ عنوانها توسط برچسب  $\rm th$ به طور خودکار يک خط خالی قبل و بعد از عنوان HTMLکوچکترين عنوان را ايجاد می کند. اضافه می کند. به مثال زير توجه کنيد.

<H1> This is a heading </H1> <H2> This is a heading </H2> <H3> This is a heading </H3> <H4> This is a heading </H4> <H5> This is a heading </H5> <H6> This is a heading </H6>

# **پاراگراف**

#### به HTML >ايجاد می شوند؛ و همانند عنوانهای pپاراگرافها توسط برچسب > • طور خودکار يک خط خالی قبل و بعد از عنوان اضافه می کند.

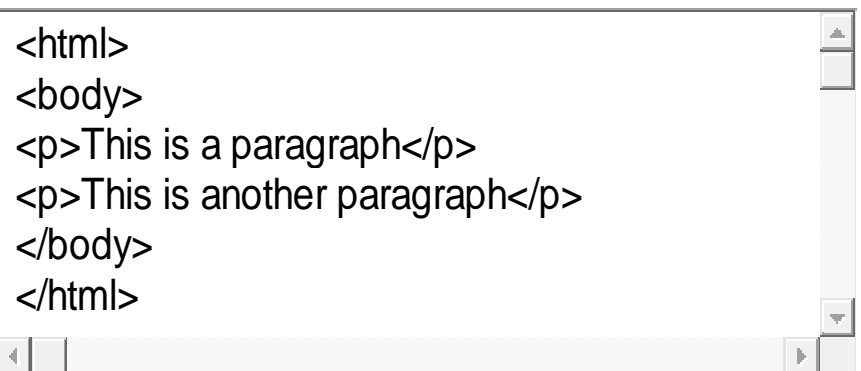

**شکست خطوط**

< هنگامی استفاده می شود که شما می خواهيد يک خط را پايان brبرچسب > • دهيد و ادامه متن به خط بعدی برود ولی پاراگراف جديدی را شروع نکنيد. < يک برچسب خالی می باشد و بر چسب انتهايی ندارد. brبرچسب >

<html> <body> <p>This <br> is a para<br>graph with line breaks</p> </body> </html>

## **HTMLتوضيحات در**

استفاده می HTMLبرچسب توضيحات برای قرار دادن توضيحاتی در فايل • ( )و <-- comment a is This --<!شود؛ و مرورگر آنها را ناديده می گيرد در خروجی نمايش نمی دهد. شما توسط اين برچسب می توانيد فايل $\rm{HTML}$ خود را تشريح کنيد و هنگامی که می خواهيد آن را ويرايش نماييد به شما کمک بزرگ HTMLخواهد کرد تا سردرگم نشويد، اين مسئله خصوصا در فايلهای صادق است.

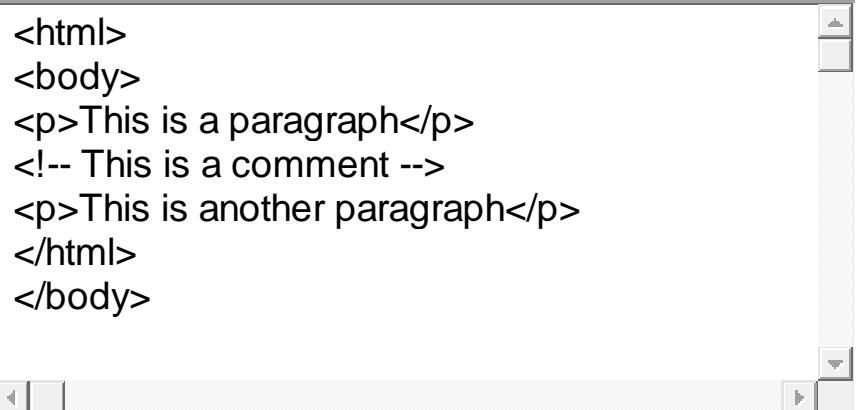

**برچسب خط افقی**

#### **<** استفاده کنيد. **hr**برای جدا کردن قسمتهايی از متن می توانيد از بر چسب **>** • برای درک مطلب، بهتر است مثال زير را ببينيد.

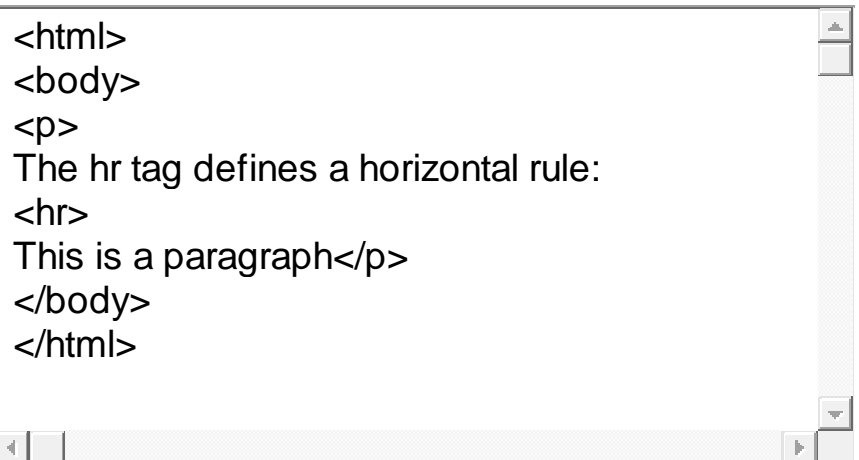

**چند نکته مفيد :**

می نويسيد هرگز نمی توانيد مطمئن باشيد که متن شما در HTML \*هنگامی که متنی را در • مرورگرهای ديگر چگونه ديده خواهد شد. چون بعضی از صفحه نمايشها کوچک و بعضی بزرگ هستند. ضمنا متن شما هرگاه که کاربر اندازه پنجره خود را تغيير می دهد، شکل جديدی به خود می گيرد. پس هرگز سعی نکنيد که متن خود را با اضافه کردن خط خالی و يا فاصله بين حروف مرتب کنيد.

هر تعداد فاصله که درکنار هم استفاده کرده ايد به عنوان يکی حساب می شود. HTML \*در پس از استفاده کردن فاصله های اضافی در کنار هم خودداری کنيد، چون فقط اندازه فايل خود را زياد می کنيد. HTML

<( خالی برای قرار دادن فاصله بين خطوط استفاده نکيد و به جای آن از p \*هرگز از پاراگراف)> < برای ساختن فهرست استفاده نکنيد؛ کمی صبر کنيد تا br >استفاده کنيد، در ضمن از >br< فرا بگيريد. HTMLطرز ساختن فهرست ها را در

# **جدول برچسبهای اساسی و کاربرد آنها**

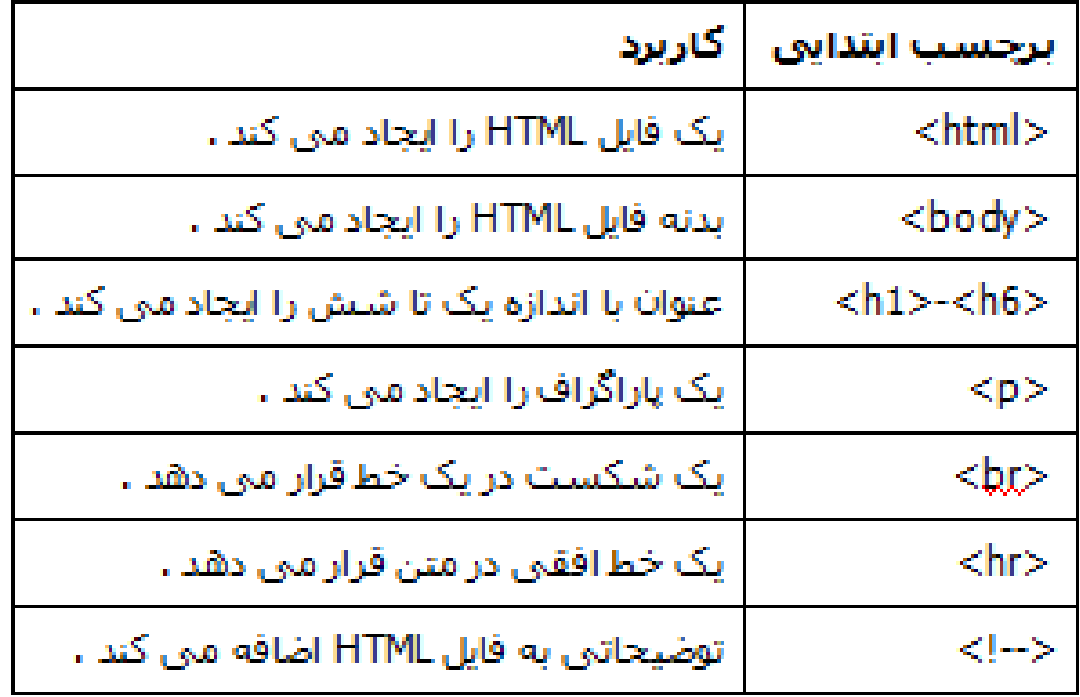

# **HTMLقالببندی متن در**

برچسبهای متعددی برای قالببندی متن در نظر گرفته است که در جداول زير کاربرد **HTML**• هر يک ذکر شده است و برای درک بهتر کاربرد هر يک از برچسب ها، مثالهای متعددی آورده شده است.

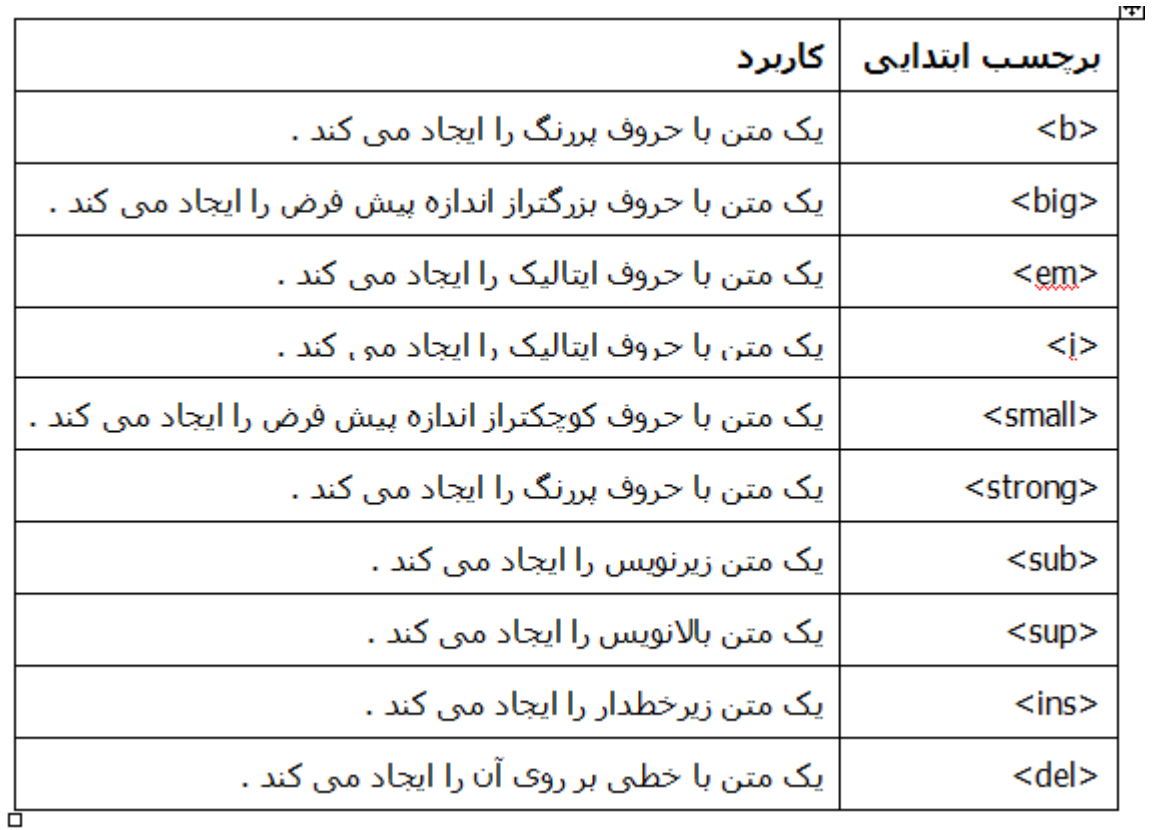

#### مثال زير به شما نشان می دهد که چگونه می توانيد يک متن را در يک فايل **HTML** قالببندی کنيد.

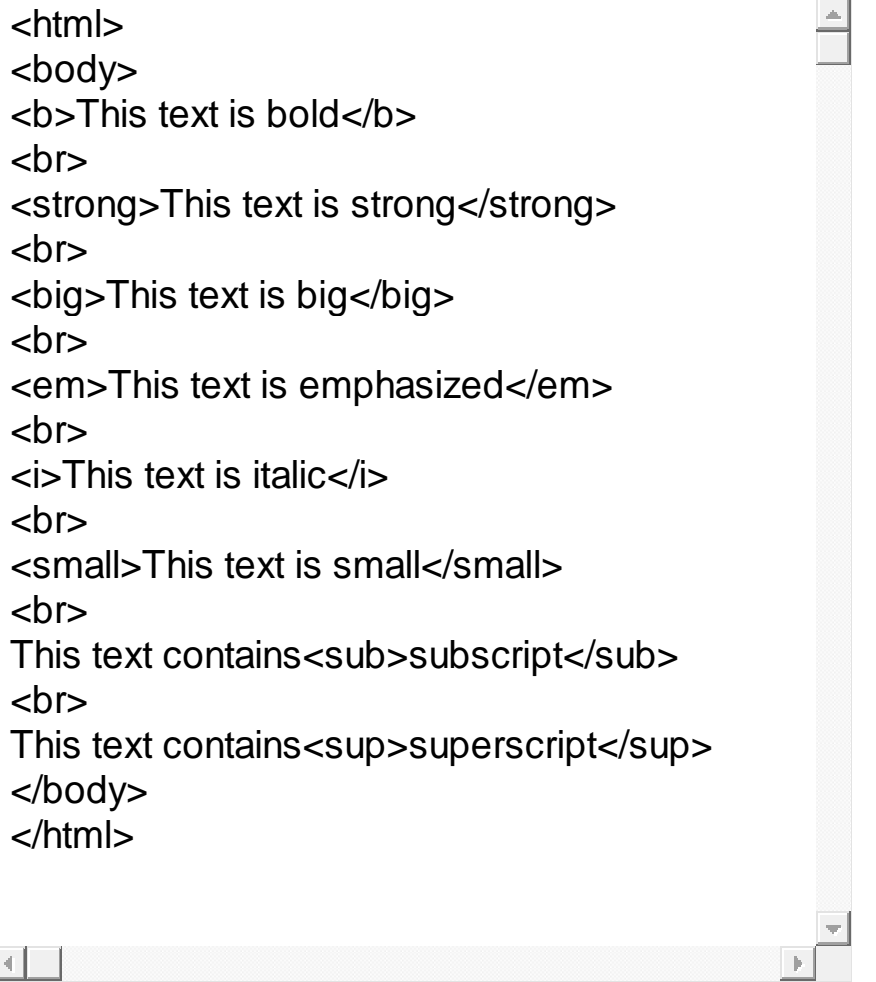

**\*** مثال زير به شما نشان می دهد که چگونه می توانيد يک متن خط خورده و يک متن زير خط • قالببندی کنيد. **HTML**دار را در يک فايل

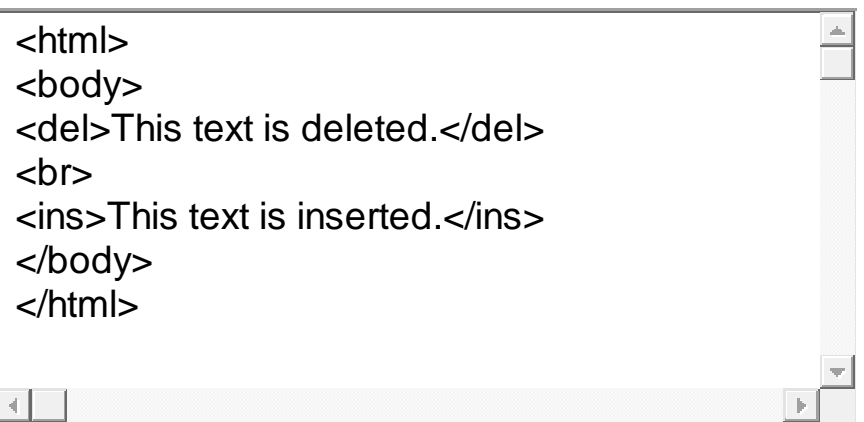

#### **<** می توان فاصله ها و شکست خطوط را از قبل تنظيم کرد. **pre**با برچسب **>** •

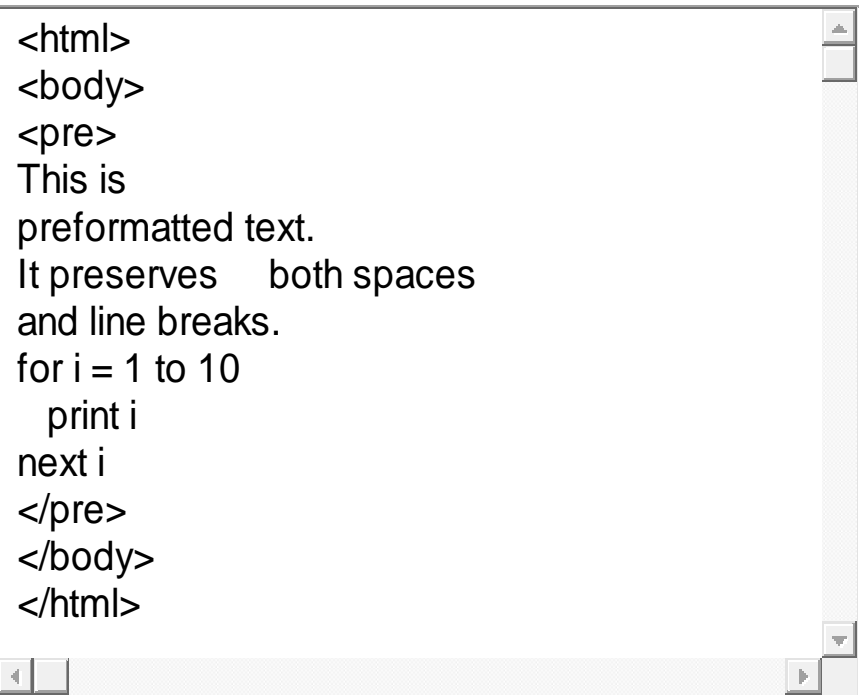

چگونه بنويسيم. **HTML \***مثال زير نشان می دهد که آدرس را در يک فايل •

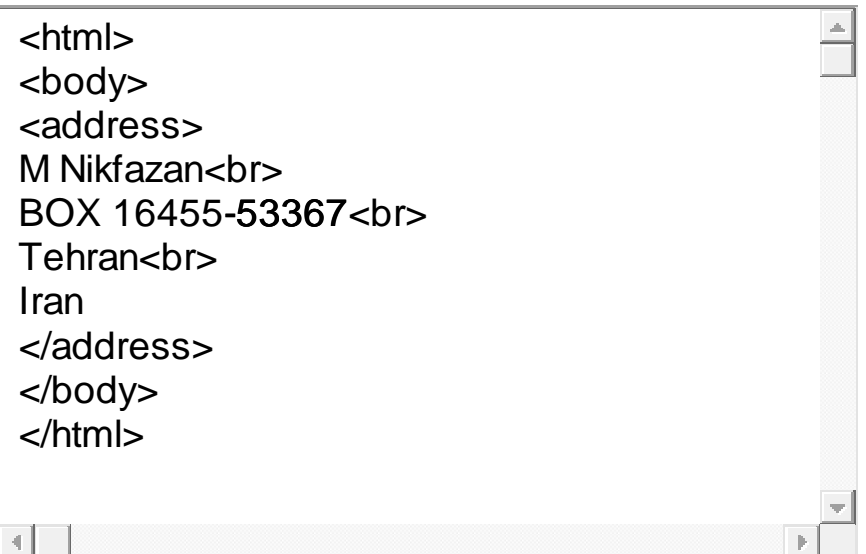

#### **<** را نشان می دهد. همان گونه که مشاهده می **bdo \***مثال زير طريقه استفاده از برچسب **>** • کنيد اين برچسب می تواند جهت نمايش متن را تغيير دهد مثال حروف از راست به چپ نوشته شوند يا بر عکس.

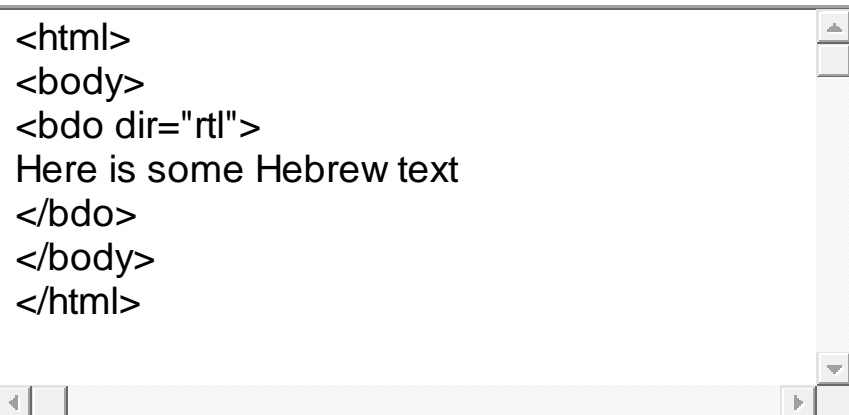

**<** مرورگر يک خط خالی قبل و بعد از نقل قول قرار می دهد **blockquote \***توسط برچسب **>** • < کار خاصی روی متن انجام نمی دهد و qوهمچنين حاشيه ای برای آن در نظر می گيرد. اما > مشخص می کند که عبارت داخل آن يک نقل **HTML**فقط برای شما به عنوان سازنده فايل قول است.

<html> <body> Here comes a long quotation: <blockquote> This is a long quotation. This is a long quotation. This is a long quotation.This is a long quotation. </blockquote> Here comes a short quotation:  $<$ q $>$ This is a short quotation  $<$ /q> </body> </html>

همانطور که در مثالهای فوق می بينيد خروجی بعضی از بر چسبها کامال مثل هم • است و بعضی کار خاصی را انجام نمی دهند. در اين موارد گاهی هدف از استفاده می **HTML**اين برچسبها تنها مشخص کردن نوع متن برای نويسنده فايل **HTML**باشد. به هر حال استفاده از قالبندی های فوق به سليقه نويسنده فايل است و ضرورتی ندارد که حتما از موارد فوق دقيقا بر اساس کاربرد استفاده شود.

## **HTMLرنگ ها در**

- $\bullet$  ) می توان استفاده کرد. مثلا هر سه دستور زير Name و RGBاز رنگها توسط سه شيوه رنگ پس زمينه را به سياه تغيير خواهند داد.
- $\lt$ body bgcolor="#000000"> $\lt$ body bgcolor="rgb $(0,0,0)$ "> $\lt$ body bgcolor="black">
- استفاده نکنيد و دو شيوه ديگر را به کار ببريد چون نام Nameدر استفاده از رنگها بهتر است از شيوه می توانيد تا 16 ميليون رنگ rgbرنگها برای همه مرورگرها قابل استفاده نمی باشد. توسط دستور . نمونه ای از نام رنگها و شماره های آنها را در جدول زير می 256 $\times 256$ بسازيد يعنی ً بينيد.

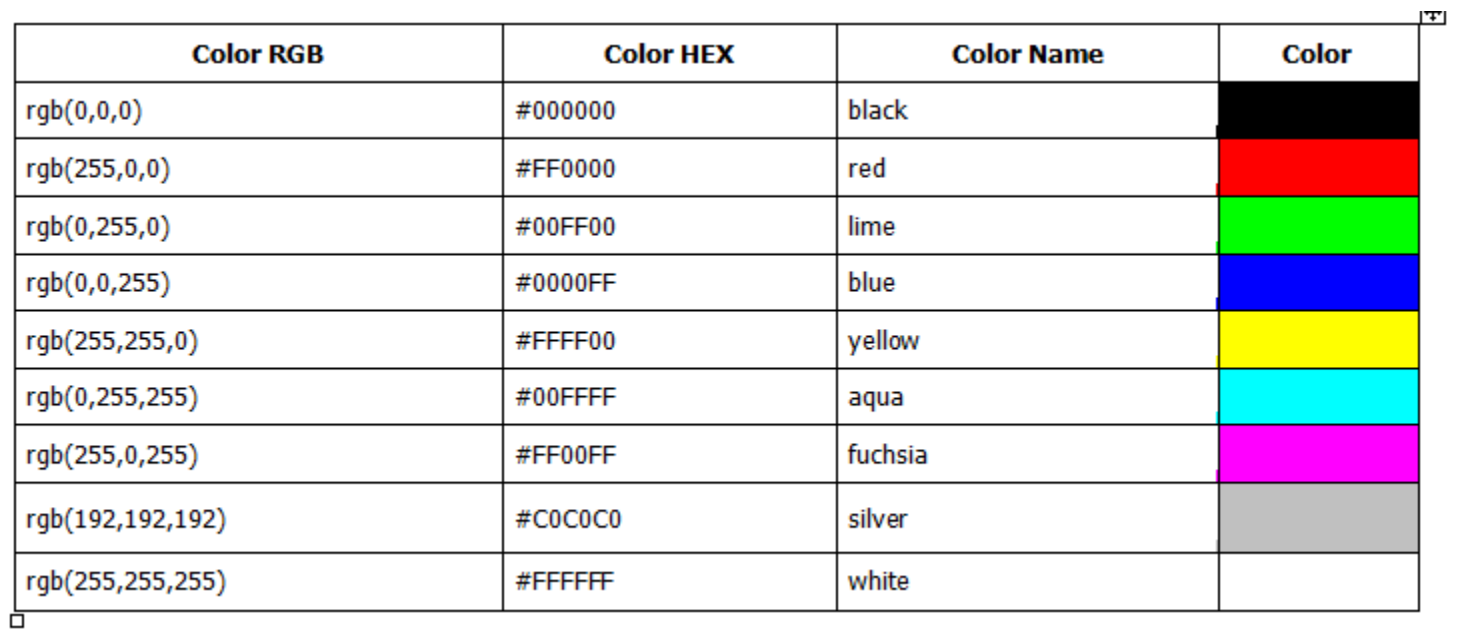

#### در جدول زير نمونه ای از رنگها و شيوه استفاده از اعداد برای ساخت رنگهای مختلف را می بينيد. •

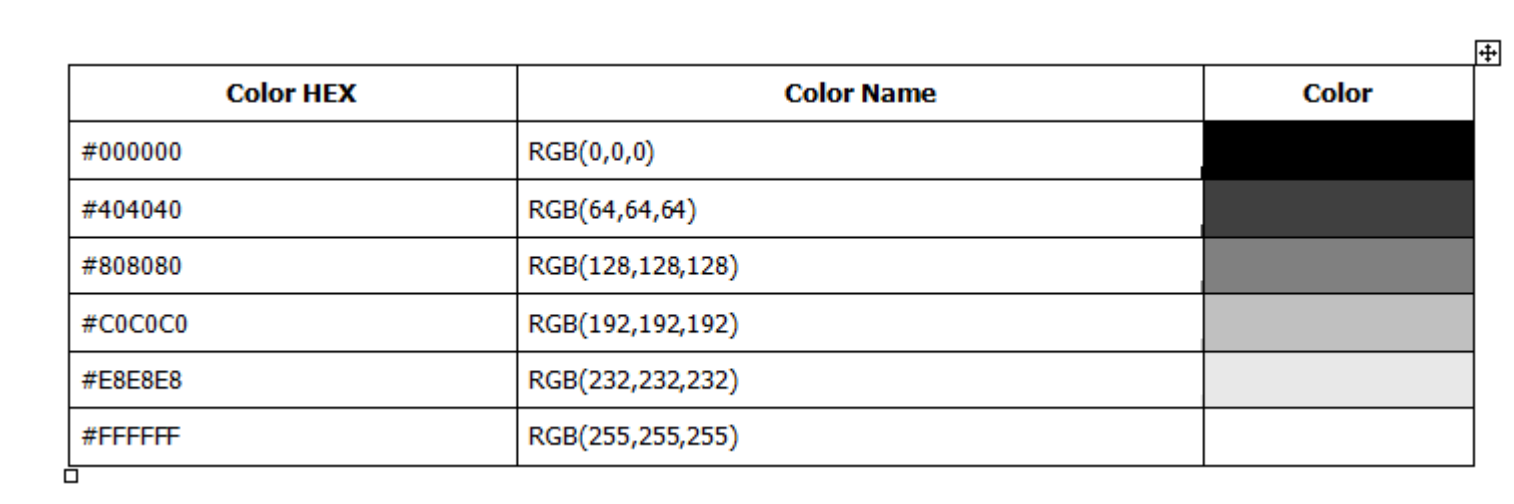

#### برای آشنايی با طريقه ايجاد رنگهای مورد نظر به دو مثال زير توجه کنيد. •

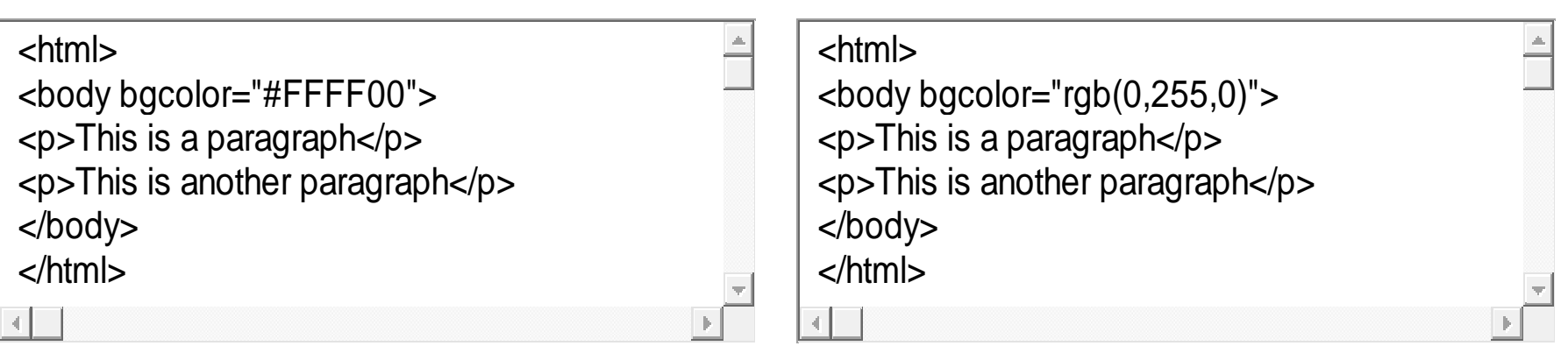

## **HTMLفونتها در**

< font می توان از برچسب >HTMLبرای تعيين نوع فونت ورنگ ويا اندازه آن در يک فايل • استفاده کرد. اگر چه هنوز عده زيادی از اين شيوه استفاده می کنند و حتی نرم افزار نيز از اين شيوه استفاده می کند؛ استفاده از اين برچسب توصيه نمی شود. و بهتر FrontPage استفاده کنيد. در اينجا فقط برای آشنايی با برچسب CSSاست از شيوه های نگارش () استفاده کنيد. در اينجا فقط برای آ < fontبه توضيح آن می پردازيم اما شما سعی کنيد از اين برچسب استفاده نکنيد. برچسب > می باشد که در جدول زير شرح داده شده اند. color و face، sizeدارای سه مشخصه

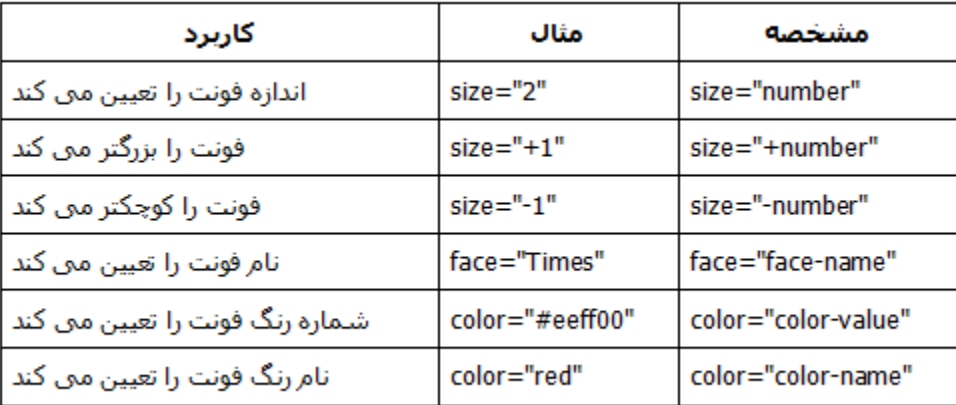

مثال زير طريقه استفاده از مشخصه های ذکر شده را نشان می دهد. •

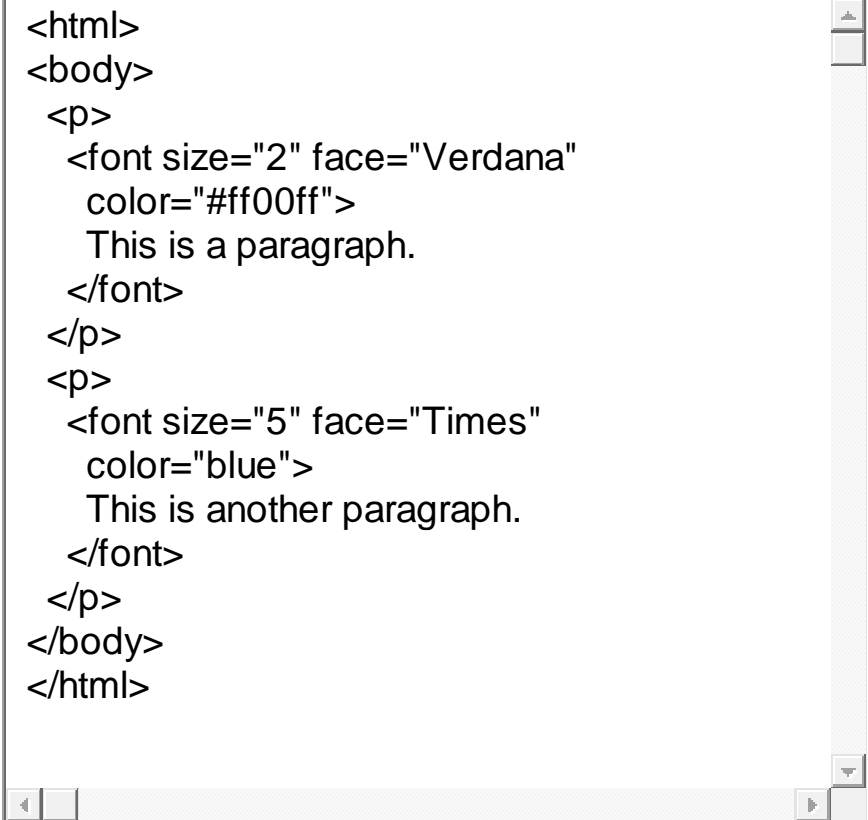

# **HTMLلينک ها در**

## **href >و مشخصه aبرچسب >**

به معنی لنگر می باشد، برای ساختن anchor حرف اول کلمه a >که a از برچسب >HTML• پيوند با ديگر فايلها استفاده می کند )به جای استفاده از کلمه پيوند از کلمه آشنای لينک استفاده خواهيم کرد). يک لينک می تواند به هر منبعی در وب اشاره داشته باشد : يک صفحه $\rm{HTML}$ ديگر، يک تصوير، يک موزيک، يک فيلم يا هر چيز ديگری. قاعده ساخت يک لينک به صورت زير می باشد.

 $\alpha$  href="url">Text to be displayed $\alpha$ 

برای مشخص کردن آدرس فايلی که می خواهيم به آن لينک ايجاد کنيم، به کار hrefمشخصه • ) نشان داده hyperlinkمی رود؛ و کلمات بين برچسب ابتدايی و انتهايی به شکل فراپيوند ( ايجاد می کند. Yahooخواهد شد. به عنوان مثال خط زير يک لينک به سايت

<a href="http://www.yahoo.com/">Visit YAHOO!</a>

 $\bullet$  : دستور فوق در يک مرورگر به شکل روبرو ديده می شود :  $\overline{\text{Visit YAHOO}}$  :

#### **targetمشخصه**

شما می توانيد مشخص کنيد که فايل پيوند داده شده به آن کجا باز شود. targetتوسط مشخصه • را در پنجره جديدی نشان می دهد. **Yahoo**به عنوان مثال دستور زير سايت

<a href="http://www.yahoo.com/" target="\_blank">Visit YAHOO!</a>

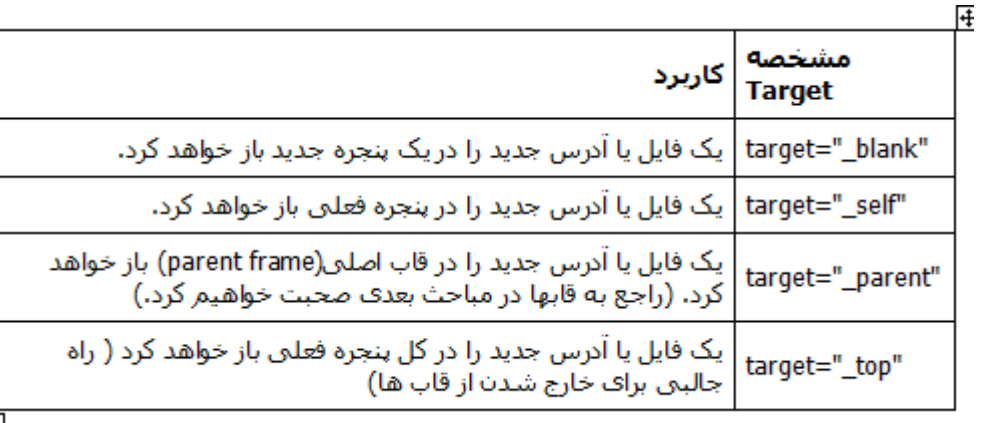

# name**مشخصه**

- برای ساختن يک لينک دارای نام استفاده می شود. توسط لينک دارای **name**مشخصه نام شما می توانيد لينکی بسازيد که به قسمت خاصی از صفحه مستقيما جهش داشته باشد به جای اين که کار بر را مجبور به پيمودن صفحه کنيد تا به قسمت مورد نظر برسد. قاعده ساخت يک لينک دارای نام به صورت زير است :
- <a name="label">Text to be displayed</a>
- هنگامی که می خواهيد به يک لينک دارای نام متصل شويد بايد به انتهای نام فايل عالمت **#** را اضافه کرده سپس نام لينک مورد نظر را بنويسيد. مثال اگر دستورات زير را در فايلی به نام ذخيره کنيد **htm1.test**
- $\blacktriangleright$  <p>This is a text. This is a text. This is a text. </p>
- $\blacktriangleright$  <p>This is a text. This is a text. This is a text. </p>
- <a name="tips">Read the Useful Tips section</a>
- $\blacktriangleright$  <p>This is a text. This is a text. This is a text. </p>
- $\blacktriangleright$  <p>This is a text. This is a text. This is a text. </p>
- ذخيره کنيد **htm2.test**و دستورات زير را در فايلی به نام
- ■<a href="test1.htm#tips">Read the Useful Tips section</a>
- باز خواهد **htm1.test** را باز کنيد و روی لينک موجود کليک کنيد، فايل **htm2.test**و فايل خواهد رفت. همچنين شما می توانيد از طريق پيوند دارای نام به بخشی از **tips**شد و به بخش صفحه فعلی که توسط مرورگر در حال نمايش است برويد. مثال اگر دستورات زير را در فايل کليک **Tips Useful** نوشته و آن را ذخيره و توسط مرورگر باز کنيد، سپس روی **htm.test** جهش می کند. **tips**کنيد صفحه به سوی بخش

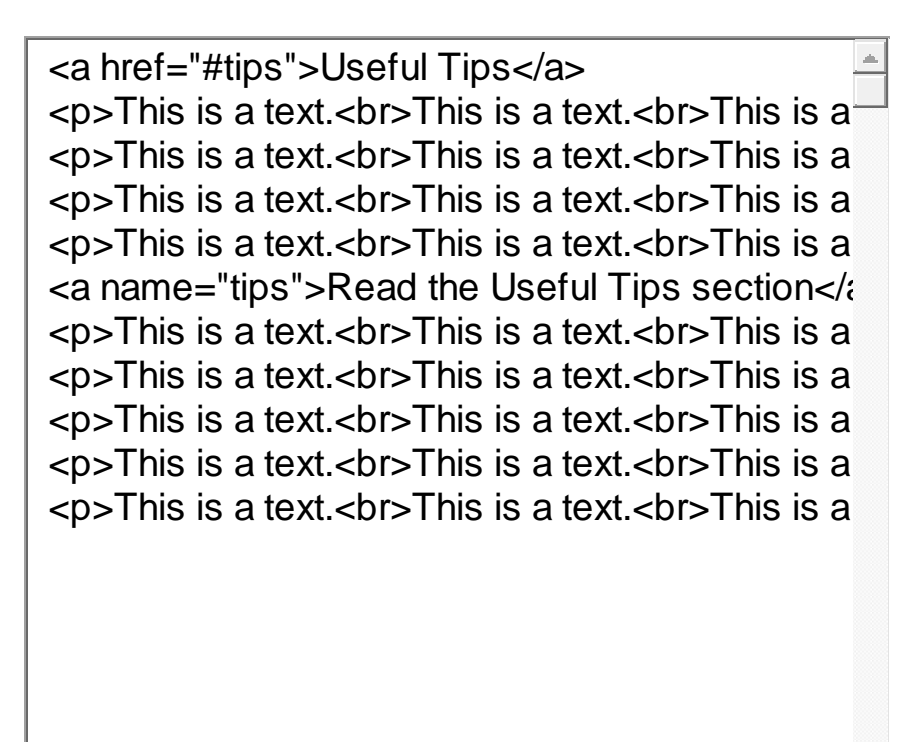

**چند نکته مفيد :** 

**\*** هرگاه که می خواهيد لينکی به يک شاخه ايجاد کنيد در انتهای نام شاخه يک / اضافه کنيد ايجاد کنيد و از **com.yourname** در سايت **html**چون اگر بخواهيد مثال لينکی به شاخه ساختار**href="http://www.yourname.com/html"** تقاضای يک کنيد استفاده اضافه به سرور وب خود تحميل خواهيد کرد چون سرور ابتدا به انتهای آدرس فوق يک / اضافه می کند سپس به آدرس جديد که آدرس زير است پاسخ می دهد و صفحه الزم را برای : فرستد می کاربر**href="http://www.yourname.com/html/" \***لينک های دارای نام غالب برای ساخت فهرست مندرجات فايل های طوالنی در ابتدای صفحه استفاده می شوند. به اين صورت که هر فصل يک لينک دارای نام دارد و لينکی به هر يک از آنها در ابتدای صفحه داده می شود. می خواهيد از فاصله استفاده کنيد بايد **href\***توجه داشته باشيد هنگامی که در مشخصه فاصله را با **20%** جايگزين کنيد تا مطمئن باشيد که فاصله ها به درستی توسط مرورگر تشخيص داده خواهند شد.

# **HTMLتصاوير در**

#### **src >و مشخصه imgبرچسب >**

< قرار داده می شوند. اين برچسب، يک img توسط برچسب >HTMLتصاوير در فايلهای برچسب خالی می باشد يعنی نيازی به برچسب انتهايی ندارد و فقط شامل مشخصه های مربوط به خود می باشد. برای مشخص کردن تصويری که بايد در صفحه قرار بگيرد نياز به استفاده از ( داريم که به وسيله آن آدرس و نام فايل معرفی می شود. source (srcمشخصه <img src="http://www.you.com/product.gif">

و تصوير در کنار هم قرار داشته باشند می توانيم از HTMLاگر فايل استفاده کنيم و نيازی به ذکر کامل آدرس نيست. مرورگر تصوير <"gif.product="src img< استفاده کرده ايد قرار خواهد داد. مثلا اگر از اين برچسب بين imgرا در هرجايی که از برچسب دو پاراگراف استفاده کرده ايد مرورگر ابتدا پاراگراف اول را نمايش می دهد سپس تصوير و در نهايت پاراگراف ديگر را نشان خواهد داد. به عنوان مثال ديگر اگر عبارت  $<$ را در جدول به کار ببريد يکی از خانه های جدول $<$ td><img src="product.gif"></td> خواهد بود. (در مورد جداول در مبحث بعدی صحبت خواهيم کرد) product.gifشامل تصوير

#### **altمشخصه**

اين مشخصه برای ايجاد يک متن توصيفی بر روی تصوير به کار می رود؛ و وقتی کاربر ماوس را • روی تصوير می برد و برای چند لحظه نگاه می دارد، اين متن در يک کادر کوچک ديده خواهد شد مانند :

<img src="boat.gif" alt="Big Boat">

در يک کادر کوچک می شود وکاربرد اين مشخصه بيشتر **Boat Big**که باعث ديده شدن عبارت • وقتی است که اگر تصوير به دليل هر مشکلی در صفحه ديده نشد کاربر بداند که چه تصويری را به جای تصوير ديده خواهد شد. **alt**نديده است که در اين صورت عبارت مشخصه

نکته

سعی کنيد در صفحات وبی که می سازد فقط در صورت نياز از تصوير وعکس استفاده کنيد و از • زياد کردن حجم صفحه خود بپرهيزيد چون هنگامی که کاربر در اينترنت صفحه شما را می بيند بايد مدت زيادتری برای تکميل شدن نمايش صفحه شما صبر کند و ممکن است اين موضوع کاربر را از ديدن صفحه پشيمان کند !

#### **تصوير پس زمينه**

- برای اضافه کردن تصويری به پس زمينه صفحه می توانيد از ساختار : <body background="background.jpg">
- می توانيد نام هر فايل تصويری ديگری را قرار **jpg.background**استفاده کنيد که به جای دهيد. اگر ابعاد تصوير شما از صفحه کوچکتر باشد تصوير تا پر کردن کل صفحه تکرار خواهد شد. پس اگر تصميم داريد که تصويری به پس زمينه خود اضافه کنيد توصيه می شود که از فايلهای کوچکی که می توانند مانند موزائيک در کنار هم قرار گيرند، استفاده کنيد. ضمنا در انتخاب تصوير و انتخاب رنگ متن دقت کنيد تا متن شما خوانايی خود را از دست ندهد. مثال زير در همين رابطه است.

<html> <body background="background.jpg"> <p>this is a test. this is a test. this is a test. this is a test.</p> </body> </html>

## **در تصاوير alignمشخصه**

#### اين مشخصه طريقه تراز شدن تصاوير و متن را تعيين می کند. مثال زير در همين رابطه است. •

<html> <body>  $< p >$ An image <img src ="test.bmp" align="middle in the text  $<$ /p $>$  $< p >$  An image <img src ="test.bmp" align="top"> in the text  $<$ /p $>$  $< p >$  An image <img src ="test.bmp" align="bottom"> in the text </p> </body> </html>

- قرار خواهند گرفت. **"bottom="align** توجه داشته باشيد که تصاوير به طور پيش فرض به صورت •
- می تواند طرز قرار گرفتن يک تصوير در کنار يک پاراگراف را تعيين کند که **align**همچنين مشخصه مثال تصوير در سمت راست پاراگراف قرار گيرد يا در سمت چپ. به مثال زير توجه کنيد.

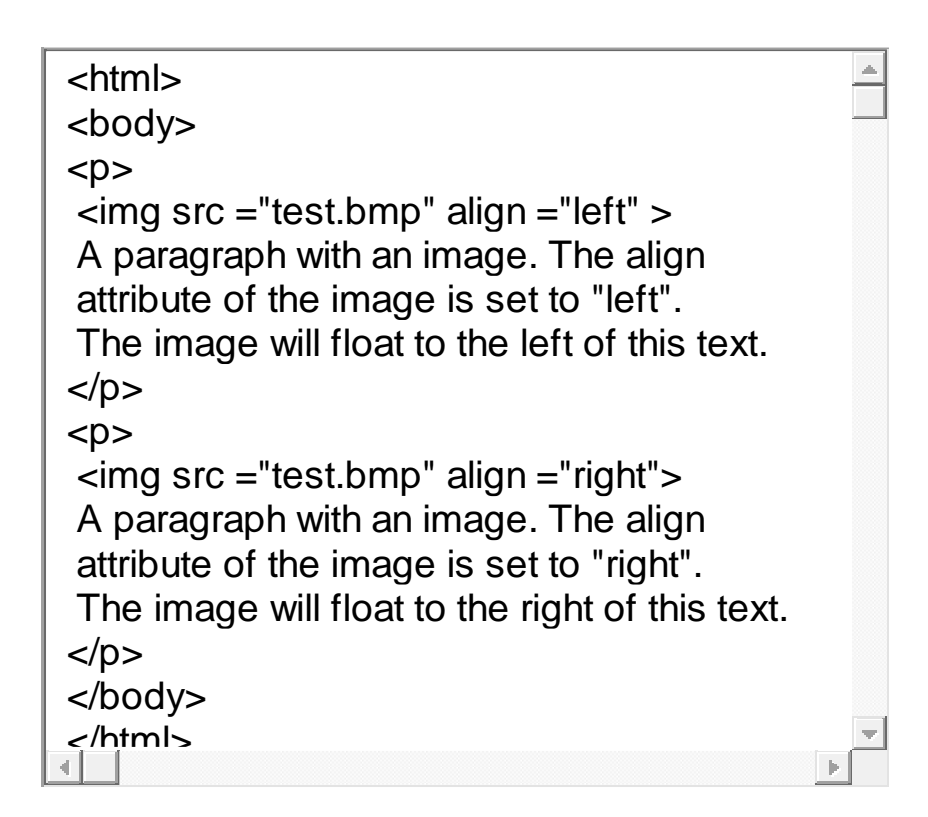

#### **تغيير ابعاد تصاوير**

می توانيد ابعاد تصوير را تغيير داده و آن را بزرگتر و يا **height** و **width**توسط مشخصه • کوچکتر کنيد. فقط دقت کنيد که ابعاد را متناسب تغيير دهيد چون در غير اين صورت تصوير وضوح و زيبايی خود را از دست خواهد داد.

> <html> <body> <img src="hackman.gif" width="20" height="20"> <img src="hackman.gif"> <img src="hackman.gif" width="70" height="70"> </body> </html>

# **ساخت لينک بر روی قسمتی از تصوير**

- **<** استفاده کنيد. روش کار بدين صورت است که ناحيه هايی **area >**و **>map**برای اين کار بايد از دو برچسب **>** را می خواهيد کاربر با کليک بر روی آن به صفحه ديگری متصل شود را توسط اشکالی مشخص می کنيد. اين تعيين می شوند. **shape**اشکال دايره، مستطيل و چند ضلعی خواهند بود که توسط مشخصه
- تعيين می شود. مثال **coords** معرفی می شود و مختصات آن توسط مشخصه **"circle="shape**\*دايره به صورت دو عدد اول مختصات مرکز دايره و عدد سمت راست اندازه شعاع دايره می باشد. **"32 41, 39,"=coords**در از آن استفاده کرديم، صفحه ای را که کابر با کليک بر ناحيه مشخص **<a <**که در برچسب **href**مشخصه آشنای شده توسط شکل به آن منتقل خواهد شد را تعيين می کند.
- تعيين می شود **"72 112, 12, 77,"=coords** و مختصات قطر آن مثال توسط**"rect="shape**\*مستطيل توسط که دو عدد سمت چپ مختصات گوشه باالی سمت چپ و دو عدد سمت راست مختصات گوشه پايين سمت راست می باشند.
- استفاده کنيد و اعداد دوبه دو مختصات گوشه های آن **"polygon="shape**\*برای استفاده از چند ضلعی بايد از . **"20 184, 53, 183, 64, 193, 68, 124, 7, 146,"=coords**را تعيين می کند :
- دارد که توسط آن برچسب **name** مشخصه ای به نام **<map<**همانطور که در مثال زير می بينيد برچسب از مشخصه **<img <**ارتباط برقرار می کند برای ايجاد اين ارتباط بايد در برچسب **<map <**با برچسب **<img<** بايد **<map <**می باشد. ضمنا نام برچسب **<map <**استفاده کنيم که مقدار اين مشخصه نام برچسب **usemap** به کار برده شود. مانند: **#**همراه با عالمت

usemap="#picture"

# **ساخت لينک برای تصوير**

- شما می توانيد با کليک بر روی هر جای تصوير به آدرس مورد نظر متصل شويد برای اينکار بايد از روش زير استفاده کنيد، که در اينجا مثال با کليک بر روی تصوير خواهيد رفت. **htm.nextpage** به صفحه**gif.buttonnext**
- <a href="nextpage.htm"><img src="buttonnext.gif" ></a>

```
<html>
<body>
<map name="picture">
<area href="circle.htm" shape="circle"
coords="30, 33, 27" alt="circle">
<area href="rectangle.htm" shape="rect"
coords="64, 6, 95, 60" alt="rectangle">
<area href="polygon.htm" shape="polygon"
coords="126,1, 106, 56, 166, 53, 158, 46, 158,
alt="polygon">
</map>
<img border="0" src="picture.gif"
usemap="#picture">
<body>
<html>
```
# **HTMLجدول ها در**

- **< tr >**ايجاد می شوند. يک جدول توسط برچسب **>table** توسط برچسب **>HTML**جدول ها در **<** به خانه های اطالعاتی تقسيم می شود. **td**به سطرها تقسيم می شود و هر سطر توسط برچسب **>** يک خانه اطالعاتی متواند شامل متن، تصوير، فهرست، پاراگراف، فرم، جدول و يا هر چيز ديگری باشد. دو مثال زير طريقه استفاده از برچسبهای گفته شده را نشان می دهد.
- تعيين **"1"=border**مثال زيريک جدول حاشيه دارمی باشد که ضخامت حاشيه توسط مشخصه شده است.

<html> <body> <table border="1">  $<$ tr $>$  $<$ td $>$ row 1, cell 1 $<$ /td $>$  $<$ td $>$ row 1, cell  $2$  $<$ /td $>$  $<$ /tr $>$  $<$ tr $>$  $<$ td $>$ row 2, cell 1 $<$ /td $>$  $<$ td $>$ row 2, cell 2 $<$ /td $>$  $\langle t \rangle$ </table> </body>  $\mathcal{L}/h$ tml $\mathcal{L}$ 

# **عنوانها در جدول**

**<** مشخص می شوند. به مثال زير توجه کنيد. **th**عناوين ستونها در يک جدول توسط بر چسب **>** •

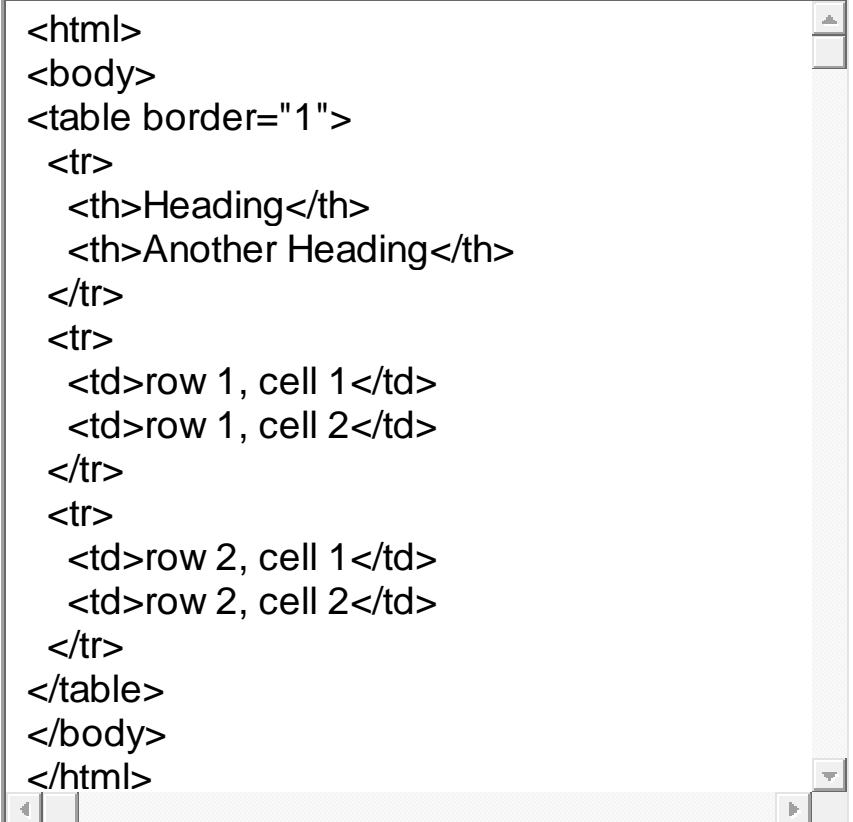

#### **<** می توانيد عنوانی برای جدول خود در نظر بگيريد. به مثال زير **caption**توسط برچسب **>** • توجه کنيد.

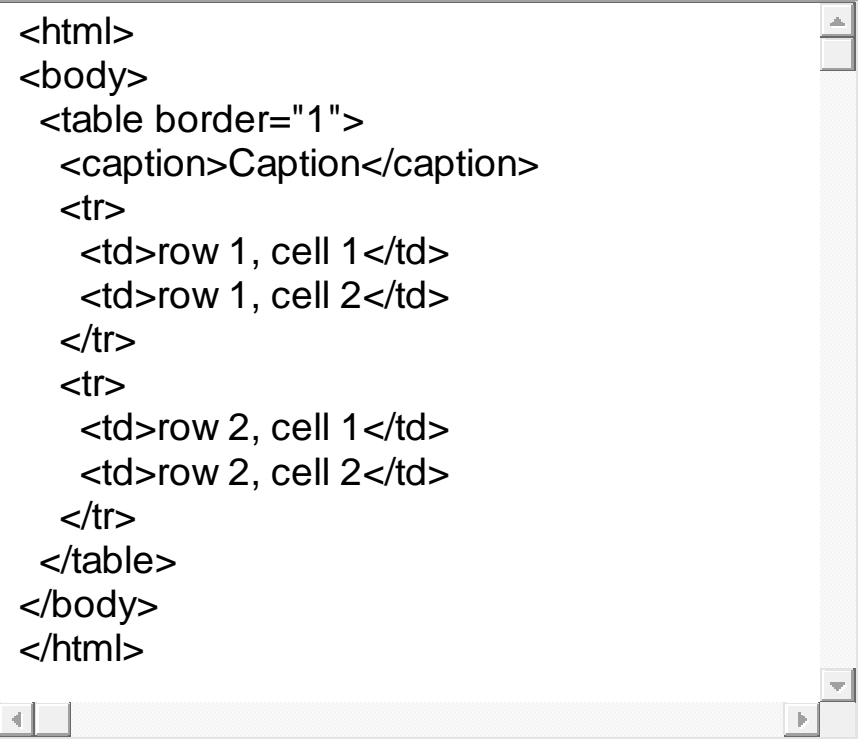

- می توانيد رنگ زمينه جدول يا خانه های آن را تعيين کنيد.**bgcolor**توسط مشخصه •
- ارتفاع جدول **height** عرض جدول يا يک خانه را تعيين می کند و مشخصه **width\***مشخصه می باشد. **pixel**يا يک خانه را تعيين می کند. و مقدار اين دو مشخصه معموال بر حسب

<html> <body> <table border="1" bgcolor="red">  $<$ tr $>$ <td bgcolor="#00ff00">First</td> <td>Row</td>  $<$ /tr $>$  $<$ tr $>$ <td>Second</td> <td>Row</td></tr> </table> </body> </html>

می توانيد تصويری در پس زمينه جدول يا خانه ها قرار دهيد. **background**توسط مشخصه •

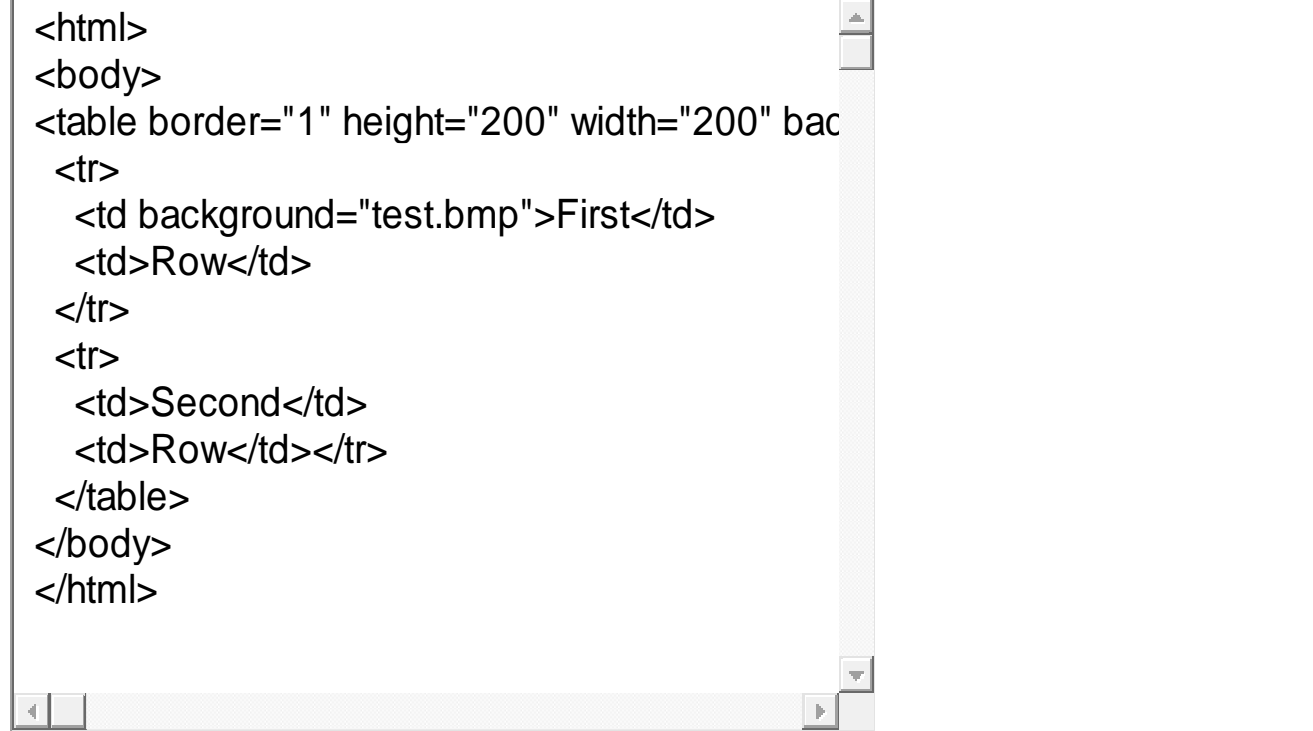

# **خانه های خالی در جدول**

- گاهی اوقات ما نياز پيدا می کنيم که بعضی از خانه های جدول خالی باشند. اگر جدول **<**( در اين **td<>/td**ما دارای حاشيه باشد و در خانه مورد نظر چيزی ننويسيم )**>** صورت جدول ما به صورت زير ديده می شود.
- را بکار ببريم يعنی از **;nbsp&**برای جلوگيری از بهم خوردن حاشيه بايد حرف نهادی **<** استفاده کنيم در اين صورت جدول به **td<>/td >**به جای **>td<;/nbsp&>td<** صورت زير خواهد بود.

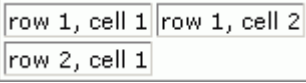

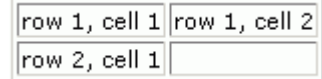

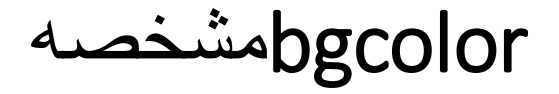

می توانيد تصويری در پس زمينه جدول يا خانه **background**توسط توسط مشخصه • ها قرار دهيد. می توانيد رنگ زمينه جدول يا خانه های آن را تعيين کنيد.

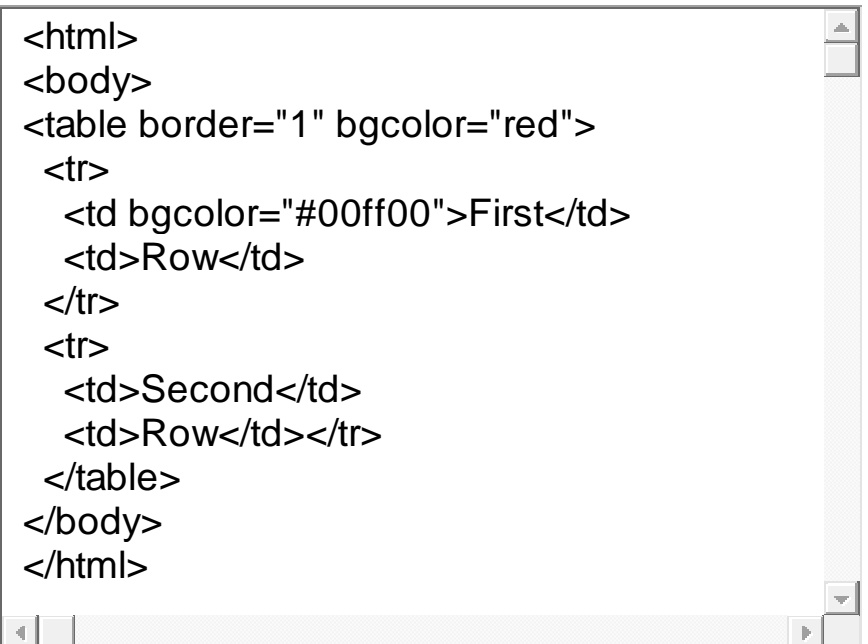

**height** عرض جدول يا يک خانه را تعيين می کند و مشخصه **width\***مشخصه • ارتفاع جدول يا يک خانه را تعيين می کند. و مقدار اين دو مشخصه معموال بر حسب می باشد. **pixel**

# backgroundمشخصه

می توانيد تصويری در پس زمينه جدول يا خانه **background**توسط توسط مشخصه • ها قرار دهيد. می توانيد تصويری در پس زمينه جدول يا خانه ها قرار دهيد.

> <html> <body> <table border="1" height="200" width="200" bac  $<$ tr $>$  <td background="test.bmp">First</td> <td>Row</td>  $\langle t \rangle$  $<$ tr $>$  <td>Second</td> <td>Row</td></tr> </table> </body> </html>

برای مرتب کردن محتويات خانه های يک جدول در جهت افقی استفاده می **align\***از مشخصه • شود که مثال در سمت راست يا وسط ويا سمت چپ خانه قرار بگيرند ويا اينکه اگر محتويات برای مرتب کردن **valign** مرتب شود؛ و از مشخصه **justify**خانه متن است، متن به صورت محتويات خانه های يک جدول در جهت عمودی استفاده می شود.

```
<html>
<body>
<table border="1" height="200" width="300"
 <tr> <td align="left" >First</td>
   <td align="center" >Second</td>
   <td align="right" >Third</td>
 \langle tr \rangle<tr> <td valign="top" >First</td>
   <td valign="middle" >Second</td>
   <td valign="bottom" >Third</td>
  </table>
</body>
</html>
```
- <td align="left/center/right/justify">Make-Up</td>
- <td valign="top/middle/bottom">Make-Up</td>

## frameمشخصه

است که دارای انواع **frame**مشخصه ديگری که در جدولها کاربرد دارد مشخصه • **border** ،**box** ،**void** ،**above** ،**below** ،**hsides** ،**vsides** ،**lhs** ،**rhs** می باشد. سه مثال زير کاربرد اين مشخصه را نشان می دهد.

```
<h4>With frame="vsides":</h4>
<table frame="vsides">
 <tr> <td>First</td><td>Row</td>
 </tr><tr><td>Second</td><td>Row</td>
\langletr></table>
<h4>With frame="lhs":</h4>
<table frame="lhs">
 <tr><td>First</td><td>Row</td>
 \langle tr \rangle<tr> <td>Second</td><td>Row</td>
\langle tr \rangle</table>
<h4>With frame="rhs":</h4>
<table frame="rhs">
 <tr> <td>First</td><td>Row</td>
 </tr><tr> <td>Second</td><td>Row</td>
\langletr></table>
```
 $\left| \cdot \right|$ 

```
<h4>With frame="border":</h4>
<table frame="border">
  <tr>
   <td>First</td><td>Row</td>
 \langle t \rangle<tr><td>Second</td><td>Row</td>
\langle t \rangle</table>
```
 $\equiv$ 

```
<h4>With frame="box":</h4>
<table frame="box">
 <tr><td>First</td><td>Row</td>
 \langle t \rangle<tr> <td>Second</td><td>Row</td>
</tr></table>
```

```
<h4>With frame="void":</h4>
<table frame="void">
 <tr> <td>First</td><td>Row</td>
 \langletr><tr> <td>Second</td><td>Row</td>
</tr></table>
```
кL

**<** را پشتيبانی نمی کنند که در اين **frame**بعضی از مروگر های قديمی برچسب **>** • صورت نمی توانند قابهای شما را نمايش دهند و کاربر صفحه ای خالی را خواهد ديد. **<** استفاده کنيد و اطالعاتی را **noframe**برای رفع اين مشکل می توانيد از برچسب **>** داخل آن بنويسيد. در اين حالت اين گونه از کاربران اطالعات داخل اين برچسب را خواهند ديد